# *Tworzenie Stron Internetowych*

# *odcinek 4*

Tabela służy do uporządkowanego przedstawienia zbioru danych. Oprócz tego klasycznego zastosowania, może być wykorzystana do układania elementów na stronie (nie chodzi tu o układ strony).

Podstawową **strukturę tabeli** definiują następujące znaczniki:

```
<table>...</table> - znacznik tabeli
<tr>...</tr> - znacznik wiersza (table row)
<td>...</td> - znacznik pojedynczej komórki (table data)
```
np. tabelę o dwóch kolumnach i dwóch rzędach definiujemy następująco:

```
<table>
   <tr>
      <td>komórka1</td> <td>komórka2</td>
  \langletr>
   <tr>
      <td>komórka3</td> <td>komórka4</td>
  \langletr>
</table>
```
Liczba komórek w każdym wierszu musi być taka sama.

Elementy stanowiące treść tabeli mogą znajdować się *tylko wewnątrz* znaczników **<td>** i w tytule tabeli.

Zaleca się używania wcięć w kodzie tabeli. Ułatwia to jej edycję (przejrzystość).

W komórkach tabel można umieszczać inne elementy HTML, np. akapity, obrazy, listy

Tabele można zagnieżdżać, "podtabela" musi być umieszczona jako zawartość elementu **<td>**.

**Uwaga.** Domyślnie tabela zrobiona w html wyświetla się w przeglądarce bez żadnych linii oddzielających komórki. Linie te traktowane są jako warstwa prezentacyjna i wykonuje się je w CSS.

Wybiegając nieco do przodu, jeśli chcemy mieć proste obramowania w tabeli, należy **w kodzie html w części <body>** dodać następujący kod:

```
<style>
  table, th, td {
   border: 1px solid black;
   border-collapse: collapse;
 }
</style>
```
Inne cechy wyglądu tabeli zostaną omówione później, w trakcie zapoznawania z CSS.

### **Komórki nagłówkowe <th>**

Służą do definiowania nagłówków kolumn lub / i wierszy. Praktycznie nie różnią od zwykłych komórek, ale semantycznie mają inne znaczenie. Tekst w tych komórkach jest domyślnie pogrubiony.

```
<table>
         <tr>
                  \langle \text{th}\rangle ...\langle \text{th}\rangle \langle \text{th}\rangle ...\langle \text{th}\rangle ...\langle \text{th}\rangle\langletr>
         <tr>
                  \langle \text{th}\rangle ... \langle \text{th}\rangle \langle \text{td}\rangle ... \langle \text{td}\rangle \langle \text{td}\rangle \langle \text{td}\rangle ... \langle \text{td}\rangle\langletr>
          <tr>
                  \langle \text{th}\rangle ... \langle \text{th}\rangle \langle \text{td}\rangle ... \langle \text{td}\rangle \langle \text{td}\rangle \langle \text{td}\rangle ... \langle \text{td}\rangle\langletr>
</table>
```
### **Tytuł tabeli**

Musi znajdować się bezpośrednio po znaczniku **<table>**.

```
<table>
  <caption>tytuł tabeli</caption>
  (...)
</table>
```
### **Łączenie komórek (colspan i rowspan)**

Atrybuty te umożliwiają łącznie komórek w pionie i poziomie. Ich użycie zmniejsza ilość elementów **<td>**. Wartość nadawana tym atrybutom określa liczbę łączonych komórek (n).

```
colspan="n" rowspan="n"
```
Przykład: połączenie dwóch komórek w pierwszym wierszu:

```
<table>
   <tr>
      <td colspan="2">komórki1,2</td> <td>komórka3</td>
  \langletr>
   <tr>
      <td>komórka4</td> <td>komórka5</td> <td>komórka6</td>
  \langletr>
</table>
```
Przykład: połączenie dwóch komórek w pierwszej kolumnie:

```
<table>
   <tr>
      <td rowspan="2">komórki1,4</td> <td>komórka2</td> <td>komórka3</td>
  \langle/tr> <tr>
      <td>komórka5</td> <td>komórka6</td>
  \langletr>
</table>
```
### **Podział tabeli na sekcje <thead>, <tbody>**, **<tfoot>**

Elementy te umożliwiają grupowanie wierszy tabeli w część nagłówkową, część główną i stopkę. W jednej tabeli część nagłówkowa i stopka może wystąpić tylko raz. Kolejność tych elementów musi być jak w poniższym przykładzie. Jeśli mamy <caption>, to element ten musi być przed <thead>. Przykład:

```
<table>
  <thead>
    <tr>
      <th>A</th> <th>B</th> <th>C</th>
    </tr>
  </thead>
  <tbody>
    <tr>
      <td>komórka1</td> <td>komórka2</td> <td>komórka3</td>
    \langletr>
  </tbody>
  <tfoot>
    <tr>
      <td>a</td> <td>b</td> <td>c</td>
    \langletr>
  </tfoot>
</table>
```
W grupę można połączyć dowolną liczbę wierszy. Jeśli zdecydujemy się grupować wiersze, to każdy wiersz musi się znaleźć w jednej z grup. Grupowanie wierszy ma na celu ich wyróżnienie i łatwiejsze przeglądanie tabeli.

### **Łączenie kolumn w grupy <colgroup>**

Element **<colgroup>** i **<col>** łączą wybrane kolumny w grupę/grupy. Łączenie to pozwala w prosty sposób nadać całej grupie wybrany wygląd. Element ten musi być umieszczony bezpośrednio po opcjonalnym elemencie <caption>, przed innymi elementami tabeli.

#### <table>

#### **<colgroup>**

```
 <col span="2" style="background-color:green">
```

```
 <col style="background-color:yellow">
```
### **</colgroup>**

<tr>

```
<th>numer</th>
```

```
 <th>nazwa</th>
```

```
 <th>data</th>
```

```
\langletr>
```
<tr>

```
 <td>34768</td>
  <td>XML</td>
  <td>21.03.2017</td>
\langletr>
</table>
```
Fragmenty kodu wpisane na szaro stanowią o wyglądzie tabeli (tu kolor tła) i są częścią języka CSS.

Atrybut span określa liczbę kolumn do połączenia w grupę (domyślnie 1). W grupę można połączyć dowolną liczbę kolumn, a w jednej tabeli może być wiele takich grup.

### **Zagnieżdżanie tabel**

Tabele można zagnieżdżać w sobie. Tabela (tabele) podrzędna musi znajdować się w komórkach tabeli nadrzędnej. Zagnieżdżanie może być wielopoziomowe.

```
<table> 
  <tr>
    <td>
      <table> 
         <tr>
          <br><td>...</td>\langle tr \rangle</table> 
    \langle t \rangle\langletr>
</table>
```
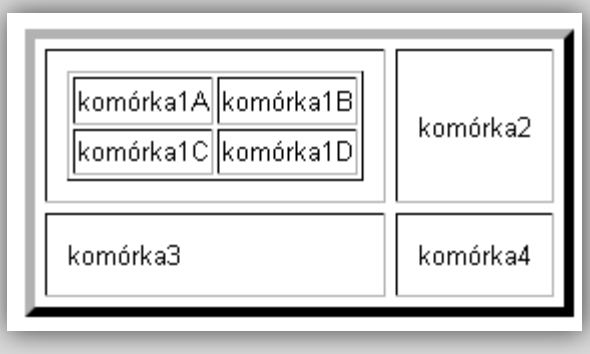

### **Formularze**

Formularze umożliwiają zebranie danych / informacji od użytkownika i przesłanie ich na serwer. Są sposobem na przepływ informacji od użytkownika do autora. Prosty formularz nie zapewnia bezpieczeństwa przysyłanych danych (brak szyfrowania).

Elementami budującymi formularz są element **<form>** oraz **pola formularza**. Dostępne są różne typy pól (tekstowe, wyboru, …).

<form> *pola formularza* </form>

Sposób odesłania formularza wskazujemy atrybutem **action**. Może to być np. odesłanie na serwer w celu zapisania do pliku/bazy danych lub odesłanie na adres e-mailowy:

<form **action**="mailto: adres emailowy" **method**="post" **enctype**="text/plain">

Atrybut **method** określa sposób przesłania na serwer danych wpisanych w formularz:

- post wysłanie w body komunikatu HTTP, służy do przesyłania dużej ilości danych i danych wrażliwych.
- get wysłanie jako zmienne w URL. Domyślny. Nadaje się do przesyłania małej ilości danych niewrażliwych.

Parametr **enctype** (występuje tylko z post) pozwala zapisać dane uzyskane w formularzu w treść e-maila w sposób czytelny dla człowieka.

Pola formularza tworzone są elementami:

**<input>** – umożliwia wpisanie informacji lub wybór opcji.

```
Opis pola <input type="typ" name="nazwa" value="wartość" />
```
gdzie **name** to nazwa pola, **value** zawiera: treść odsyłanej odpowiedzi (w przypadku pól wyboru odp. z listy), napis na przycisku (dla submit i reset) lub tekst domyślny (dla text i password). Atrybut **type** może mieć następujące wartości (wybrane przykłady):

- text pole tekstowe  $(1 \text{ linia})$ <input type="text" name="*imię*" value="*wpisz imię*">
- password pole hasła (hasło nie jest szyfrowane) Podaj hasło <input type="password" name="hasło">
- $\blacksquare$  radio pole opcji (można wybrać tylko jedną odpowiedź) Wybierz rozmiar <input type="radio" name="*rozmiar*" value="*M*"> M
- checkbox pole wyboru (można wybrać więcej niż jedną odpowiedź) Wybierz kolor <input type="checkbox" name="*kolor1*" value="*niebieski*"> niebieski
- submit wysyłanie formularza w sposób zadany w <form> atrybutem action (nie posiada atrybutu name, posiada atrybut value) <input type="submit" value="*wyślij*">
- reset wyczyszczenie całego formularza z wprowadzonych danych <input type="reset" value="*wyczyść*">

Pola formularza tworzone są elementami (cd):

- **Example 2.5 definiuje opis do pola <input>. Opcionalny atrybut <b>for** pozwala związać opis z polem. <label for="op1">Opcja 1</label> <input type="radio" name="wybor" id="op1" value="opcja1"> Lub krócej <label>Opcja 1 <input type="radio" name="wybor" value="opcja1"> </label>
- **<textarea>** tworzy pole do wpisania tekstu wielolinijkowego.

```
<textarea name="nazwa" rows="x" cols="y" maxlength="n">tekst informujący</textarea>
```
gdzie **name** jest nazwą pola, **rows** i **cols** jego rozmiarem, **maxlength** maksymalną długością możliwą do wpisania (n znaków).

Opcjonalny *tekst informujący* zostanie wpisany w pole i może to być jakaś uwaga skierowana od użytkownika.

Pola formularza tworzone są elementami (cd):

**<select>** – tworzy listę złożoną z kilku opcji do wyboru

<select name="*nazwa\_listy*" size="*liczba wyświetlanych pozycji*" multiple="multiple"> <option value="*opcja1*">*pierwsza opcja*</option> <option value="*opcja2*">*druga opcja*</option>

#### ... </select>

gdzie **name** jest nazwą listy, **size** liczbą wyświetlanych jednocześnie opcji. Jeśli obecny jest atrybut **multiple**, użytkownik ma możliwość wybrania wielu opcji jednocześnie. Atrybut **value** podaje wartość odpowiedzi, która będzie odesłana.

**<button>** – tworzy klikalny przycisk

<button type="button" onclick="alert('*naciskasz i masz*')">*Naciśnij tu*</button>

Powyższa linia kodu zawiera JavaScript.

#### **Dodatkowe uwagi:**

- Pola formularza można grupować i opisywać za pomocą **<fieldset>** i **<legend>**.
- Zdania w formularzu, pola, zestawy opcji itd. należy obejmować jakimiś znacznikami, np. akapitu <p> czy bloku <div>.

# *tworzenie układu strony*

Układ strony WWW to jej podział na kilka obszarów pełniących różne funkcje, np. nagłówek z obrazembanerem, menu nawigacyjne, treść główna, stopka, itp. Układ tych obszarów może zależeć od wielkości urządzenia na którym wyświetlana jest strona WWW (responsywność).

Kilka uwag do budowania układu strony:

http://webownia.pl/blog/uklad-strony-schematy-nie-zawsze-zle.html

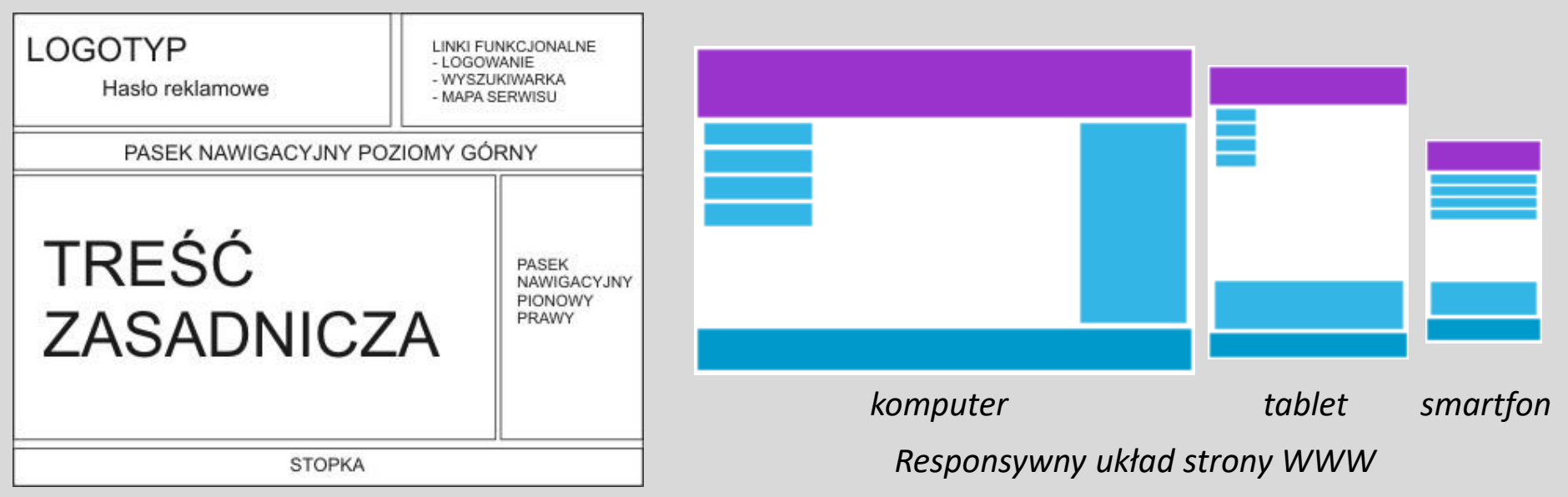

*Przykładowy układ strony*

# *tworzenie układu strony*

Do tej pory układ strony budowany był na **<div>** z atrybutem **id** (nadal można tak robić), np.:

<div id="header"> *nagłówek* </div> <div id="menu"> *menu nawigacyjne* </div> <div id="content"> *treść główna strony* </div> <div id="footer"> *stopka* </div>

W HTML5 dostępne są nowe (blokowe) elementy semantyczne służące budowaniu układu stron internetowych. Te elementy to:

- **<header>** zawiera nagłówek strony, wprowadzenie do niej (może być tekst lub obraz)
- **EXTE Shav>** definiuje zestaw odnośników będących menu nawigacyjnym
- **<main>** element z główną, unikalną zawartość strony
- **<section>** element definiujący części dokumentu (np. rozdział)
- **<article>** element zawierający treść niezależną, mogącą istnieć bez reszty strony (np. wpis na forum, komentarz, news)
- **<aside>** definiuje zawartość poboczną, ale związaną tematyczne z resztą strony (np. przypisy)
- **<footer>** zawiera informację na temat samej strony (np. podaje autora, zasady wykorzystania treści, dane kontaktowe, …)

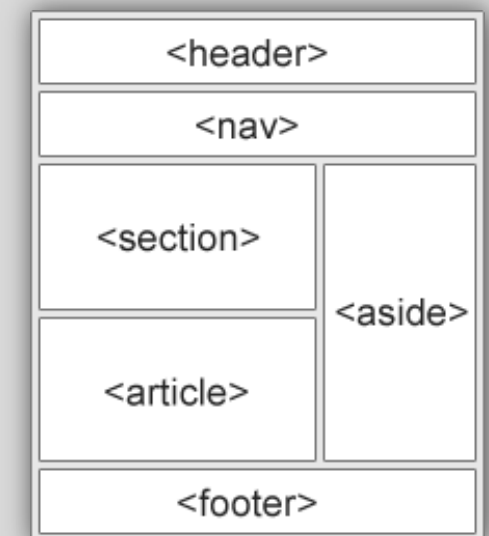

**Więcej o układzie strony WWW omówione będzie przy CSS.**

# *tworzenie układu strony*

**Menu nawigacyjne** możemy utworzyć wykorzystując listę nieuporządkowaną **<ul>** (poprawność semantyczna) lub bez użycia listy.

Przykład 1 (z <ul>):

#### <ul>

```
 <li><a href="index.html">strona główna</a></li>
  <li><a href="metody.html">metody pomiarowe</a></li>
  <li><a href="odnosniki.html">odnośniki</a></li>
  <li><a href="kontakt.html">kontakt</a></li>
</ul>
```
Przykład 2 (bez <ul>):

#### <div>

```
 <a href="index.html">strona główna</a>
  <a href="metody.html">metody pomiarowe</a>
  <a href="odnosniki.html">odnośniki</a>
  <a href="kontakt.html">kontakt</a>
<div>
```
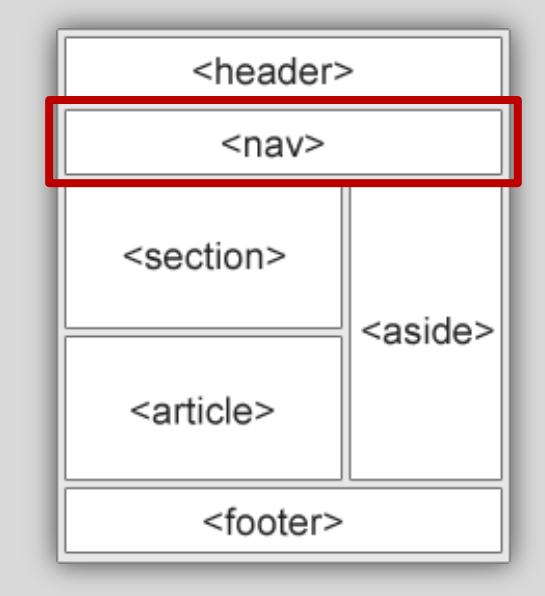